**Geogebra**

#### $\pmb{\times}$

## **Utilisation en ligne**

Nécessite une bonne connexion Internet.

Se rendre ici : [Geogebra géométrie](https://www.geogebra.org/geometry)

## **Installation**

## **Sous Windows / Mac**

Le télécharger et l'installer [Section Téléchargement](https://www.geogebra.org/download) ou lien direct vers [Geogebra 6](https://wiki.geogebra.org/en/Reference:GeoGebra_Installation#GeoGebra_Classic_6)

#### **Sous Linux**

sudo apt install geogebra

ou

# apt install geogebra

## **Sur tablette**

Geogebra est aussi disponilble sur tablette. Il suffit de l'installer comme n'importe quel autre logiciel.

## **Qu'est ce que geogebra**

Logiciel de géométrie dynamique, geogebra est très utilisé au collège mais son apprentissage peut débuter sans problème à l'école primaire, notamment à l'aide de plans de construction.

Pour le primaire, il est conseillé d'épurer l'interface en allégeant les menus et leurs options et en ne laissant que celles indispensables.

 $\mathbf{x}$   $\mid$   $\mathbf{x}$ 

Vous trouverez ici des modèles de fichier adaptés. Il suffit de s'en servir comme modèle.

## **Modèles pour le primaire**

Fichier à télécharger :

- Fichier modèle 1 geogebra
- Fichier modèle 2 geogebra

## **Plans de construction**

#### **Plans de construction en ligne**

- [Des programmes de construction](https://lewebpedagogique.com/mathome/galerie-dart/programmes-de-construction/)
	- Le même mais en 1 pdf unique (9 Mo env.)
- [Programmes de construction pour le primaire](https://pilatcode.weebly.com/geogebra-en-primaire.html)
- [Des activités pour la classe en ligne](http://www-irem.univ-paris13.fr/site_spip/spip.php?rubrique67)
- [Autres programmes de construction](http://www-irem.univ-paris13.fr/site_spip/spip.php?rubrique74)
	- Modèles geogebra (Archive avec \*.ggb)

## **Plans de construction**

Voici 2 programmes de construction vraiment bien faits pour les primaires. Ils sont le travail d'un ERUN de Dunkerque (**Vanbaelinghem Jeremy**). Je les trouve vraiment bien réalisés. On peut s'appuyer dessus pour réaliser rapidement des plans de construction en relation avec les séances de géométrie en cours. Merci pour le partage.

- programme-1.pdf
- programme-2.pdf

Je vais m'inspirer de leur réalisation pour créer les miens que vous trouverez ci-dessous au fur et à mesure de leur réalisation et de mon temps libre.

Programme 1 : Triangle équilatéral

Pour les réaliser, utiliser [Greenshot](https://greenshot.fr/) sous **Windows** et **Mac** et [Shutter](http://shutter-project.org/) (Debian Stretch) ou [ScreenGrab](https://github.com/lxqt/screengrab) (Debian SID) sous **Linux** pour les captures écran des commandes à utiliser.

Ou utiliser la banque d'icônes ci-dessous.

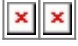

#### 2025/06/04 18:13 3/4 Geogebra

# **Banque d'icônes pour plans de construction**

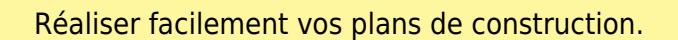

Voici une archive ZIP contenant toutes les images nécessaires pour réaliser facilement vos plans de construction. Il s'agit de 99 icônes de menus en 16 x 16 ou 32 x 32 pixels, format GIF.

Télécharger la banque d'images.

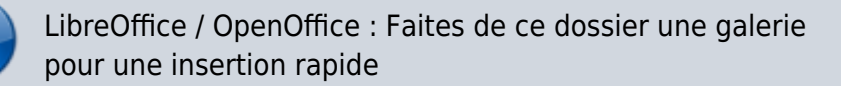

# **How To Geogebra**

Geogebra. How to Primaire

# **Modèle de lancement geogebra**

Afin d'automatiser le lancement de geogebra avec **le fichier modèle** pour le primaire, vous pouvez utiliser ce script (adapter les variables à votre configuration). (fichier modèle ici utilisé : **geogebraModeleEleve.ggb**)

#### **geogebra-simplifie.sh**

```
#!/bin/sh
# Permet de lancer geogebra
# avec un fichiier modèle
# simplifié pour des élèves du primaire
# au niveau des menus
# sans effacer le fichier source
#
# Cyrille <cyrille@cbiot.fr>
#
# Pour rendre ce script operationnel,
# le positionner sur un alias de l'utilisateur
#
```
- # Variables # Repertoire partagé shareDir=/home/\$USER/Dropbox/ecole/geogebra # Edition nouveau nom de fichier (date + nom de l'utilisateur)
	- newFile=`date +%Y-%M-%d--%N-`-`whoami`.ggb
- # ============================================= # Copier et ouverture du fichier

# =============================================

 cp \$shareDir/geogebraModeleEleve.ggb \$shareDir/\$newFile geogebra \$shareDir/\$newFile > /dev/null

# Debug

Le rendre exécutable

chmod +x geogebra-simplifie.sh

Puis créer l'**alias** suivant (soit dans **~/.bashrc** ou **~/.bash\_aliases**)

alias geogebra='sh /home/ragnarok/Dropbox/ecole/geogebra/geogebrasimplifie.sh'

Relire la configuration (évite de se déconnecter / reconnecter)

source .bashrc

From: <https://cbiot.fr/dokuwiki/> - **Cyrille BIOT**

Permanent link: **<https://cbiot.fr/dokuwiki/informatique:geogebra?rev=1542473396>**

Last update: **2019/07/17 17:24**

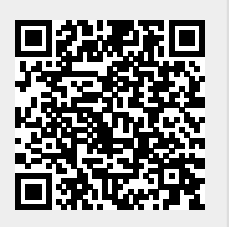